```
<html><head>
<title>Company Name</title>
</head>
<body bgcolor="white" text="black" topmargin="0">
\text{chr} />
<center>
<h3>BIM-GSS IPSERVER BROWSER INTERFACE FORM</h3>
\langlehr />
<form method="POST" action="HTTP://xxx.xxx.xxx.xxx:yyyy/BIM$CGIC">
<input type="HIDDEN" name="IMOD" value="CSITCPGS">
<input type="HIDDEN" name="US" value="$WEB">
<input type="HIDDEN" name="MD" value="3">
<input type="HIDDEN" name="CM" value="">
<input type="submit" value="Start" >
</form>
</center>
</body>
</html>
```
note: In order to use this interface you must be running DATA21's IPSERVER browser and either BSI's or CSI's TCP/IP stack on the VSE machine you wish to access BIM-GSS through. You must also be running the BIM-GSS phase, BIM\$CGRX, in a partition on the VSE machine. You must also define the phase, BIM\$CGIC to CICS as a program, language ASSEMBLER, execkey of CICS, and to use ANY storage.

```
You must also be running the BIM-GSS phase, BIM$CGRX, in a partition
on the VSE machine. Please see the BIM$CGRX text file for more
information.
```
The following variable shown above must be used and is described as follows:

IMOD - Name of the IMOD to be executed. For BIM-GSS this must be CSITCPGS. For other uses the IMOD must contain up to 8 alphanumeric characters only. The default is BIMTCPIM.

The other variables set up the intial settings for your BIM-GSS session. You must make sure that the IMOD and IPAD are the first two variables and should remain hidden. The variables below may be HIDDEN or text input if you wish:

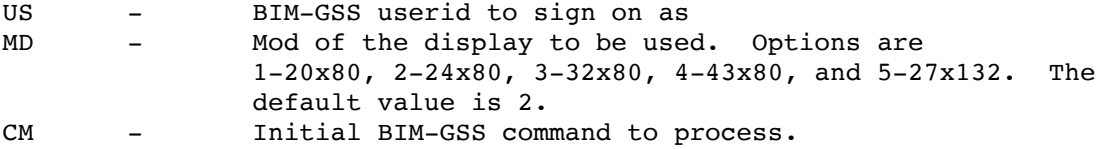

Note: you have the option of using JavaScript for the BIM-GSS access via browser. If you wish to use this option, You will need to load the JavaScript files in BFAQ53A\_JS.zip using OS\_02 translation on the FTP transfer in order to preserve the special characters in JavaScript files. The HTTP Daemon or a separate HTTP daemon on a specific port also needs to use OS\_02 translation if using CSI's TCP/IP for VSE. If using BSI's TCP/IP stack, consult their manuals:

DEFINE HTTPD, ID=XXXXX, PORT=NNN, TRANSLATION=0S 02 DEFINE TRANSLATION, TYPE=SINGLE, MEMBER=IPXLATE, ENTRY=OS 02 DEFINE FILE, PUBLIC='YYYYYYY', DLBL=ZZZZZZZ, TYPE=LIBRARY

10/28/2020 csi-international.com/support/fixes/zVSE/BIM-FAQS/5.3F/BGSScgic.txt

Where XXXXX is the id of the HTTPD daemon you specify YY.YY is the public name of the library you specify ZZ.ZZ is the DLBL for the library you wish to use that contains the JS files (HTTPD root)